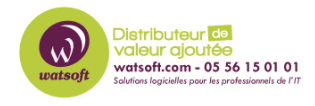

[Actualités](https://watsoft.deskpro.com/news) > Mise à jour  $\Box$  > [Mise à jour MDaemon version 23.5.1 \(septembre 2023\)](https://watsoft.deskpro.com/news/posts/mise-a-jour-mdaemon-version-2350)

## Mise à jour MDaemon version 23.5.1 (septembre

2023-12-12 - Jonathan - [Mise à jour](https://watsoft.deskpro.com/news/mise-a-jour) 

## **Mise à jour MDaemon version MDaemon 23.5.1 (septembre 2023)**

**Voici quelques changements et fonctionnalités de cette nouvelle mise à jour :**

*MDaemon Remote Admin (MDRA) :*

- Ajout d'une interface graphique d'édition pour tous les fichiers modifiables directement.
- Ajout d'un bouton permettant de masquer les graphiques souhaités sur les pages de résumé "Trafic" et "Boîtes aux lettres". Une fois masqués, les graphiques peuvent être affichés de nouveau à partir des paramètres utilisateur (en haut à droite) ou en cliquant sur les boutons correspondants.
- Ajout d'un avertissement sous le champ du mot de passe lorsque le verrouillage des majuscules est activé.
- Modernisation des affichages de listes.
- Ajout du bouton "Tout supprimer" à la page "Membres" des listes de diffusion.
- Prise en charge de WebAuthn (anciennement FIDO U2F) en tant que méthode d'authentification sans mot de passe ou méthode d'authentification

*MDaemon Webmail :*

Ajout d'une option de planification en mode public, permettant aux utilisateurs d'autoriser d'autres personnes à planifier des rendezvous.

- Prise en charge de WebAuthn (anciennement FIDO U2F) en tant que méthode d'authentification sans mot de passe ou méthode d'authentification à deux facteurs.
- Thème Pro Ajout de fonctionnalités basées sur l'IA permettant de résumer un message, suggérer une réponse et améliorer un e-mail rédigé par l'utilisateur.

Ces fonctionnalités soumettent les données du message à ChatGPT, soyez donc prudent quant aux informations transmises.

Les fonctionnalités de messages basées sur l'IA de MDaemon Webmail sont désactivées par défaut pour tous les domaines.

Elles peuvent être activées en cochant la case "Activer l'assistant IA pour les e-mails" dans MDaemon (menu Configuration | Services Web & MI | Webmail | Paramètres, ou écran Webmail du Gestionnaire de domaines) ou dans MDaemon Remote Admin (menu Accueil | Paramètres de MDaemon Webmail | Paramètres, ou menu Accueil | Gestionnaire de domaines | Paramètres de MDaemon Webmail).

Les fonctionnalités de messages basées sur l'IA de MDaemon Webmail sont, par défaut, désactivées par utilisateur. Vous pouvez les activer dans le cadre d'un groupe contrôlé par un modèle de compte ou par utilisateur. Le paramètre de domaine prévaut sur le paramètre utilisateur.

Si le paramètre est désactivé au niveau du domaine, son activation au niveau du groupe ou de l'utilisateur n'entraîne aucun effet. Si la fonctionnalité est désactivée, l'API WorldClient renvoie une erreur 404 "Not found".

- Des mises à jour visuelles ont été apportées au thème Pro.
- Ajout d'un avertissement sur l'écran de connexion lorsque le verrouillage des majuscules est activé.
- Authentification à deux facteurs : Séparation de la vérification par email et de la vérification via une application d'authentification.
- La fonctionnalité de récupération de mot de passe envoie désormais un e-mail sans révéler à l'utilisateur où l'e-mail a été envoyé. L'authentification à deux facteurs se produit après avoir cliqué sur le

lien de récupération dans l'e-mail.

- Modification de la façon dont MDaemon Webmail s'authentifie auprès du serveur SMTP de MDaemon afin que le mot de passe de l'utilisateur ne soit pas nécessaire.
- Ajout d'une option permettant de supprimer toutes les pièces jointes d'un message dans les thèmes WorldClient et Pro.
- MDaemon Webmail utilise désormais STARTTLS par défaut lors de l'envoi de courrier à MDaemon via SMTP. Il peut également être configuré pour utiliser le port 465 et TLS implicite (cf. paramètres SmtpPort, SmtpUseImplicitTLS, SmtpUseStartTLS et SmtpRequireTLS dans la section [Default:Settings] du fichier MDaemon\WorldClient\Domains.ini).
- Ajout de l'option "Marquer les messages supprimés comme lus" dans Paramètres | Personnaliser.